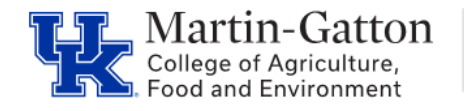

**Business Center** 

HR Administrators can utilize the /SPIN/ER Employee with Supervisor report to generate a preview of the employee along with their supervisor (including position numbers and email).

## **Setting the Criteria**

-Select the /SPIN/ER transaction

-From the "Company Reports" folder select the "Employee with Supervisor" report. -From the **<Reporting Data Period>** tab select the applicable pay period or as of today:

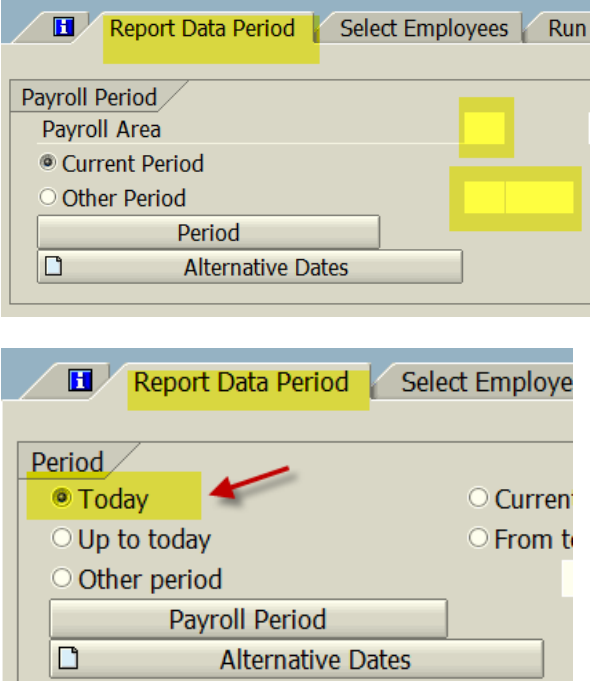

-Under the **<Select Employees>** tab select the information that you would like to include in the report (individual employee, org unit, etc.)

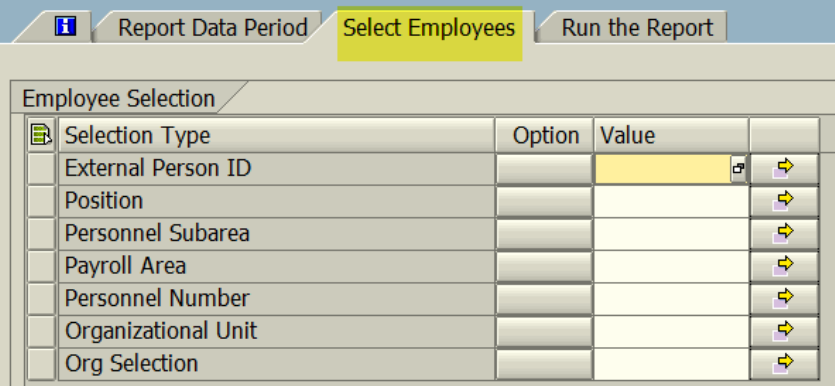

## **Running the Report**

-Click on **<Run FullScreen>** to execute the report. The results will be displayed.

Updated: 09/11/18